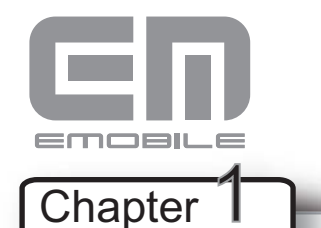

# かん  $\stackrel{\scriptscriptstyle \textrm{th}}{ }$  D23HW セットアップマニュアル

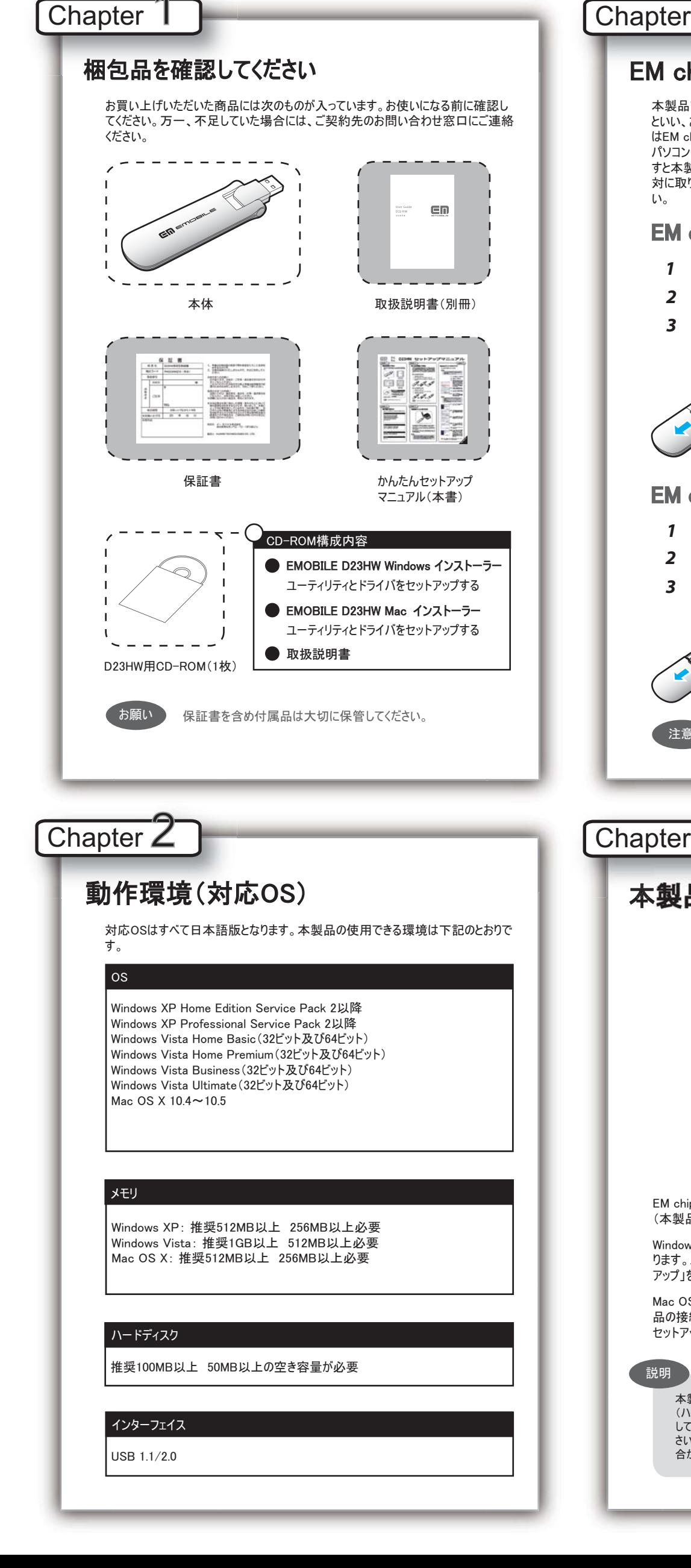

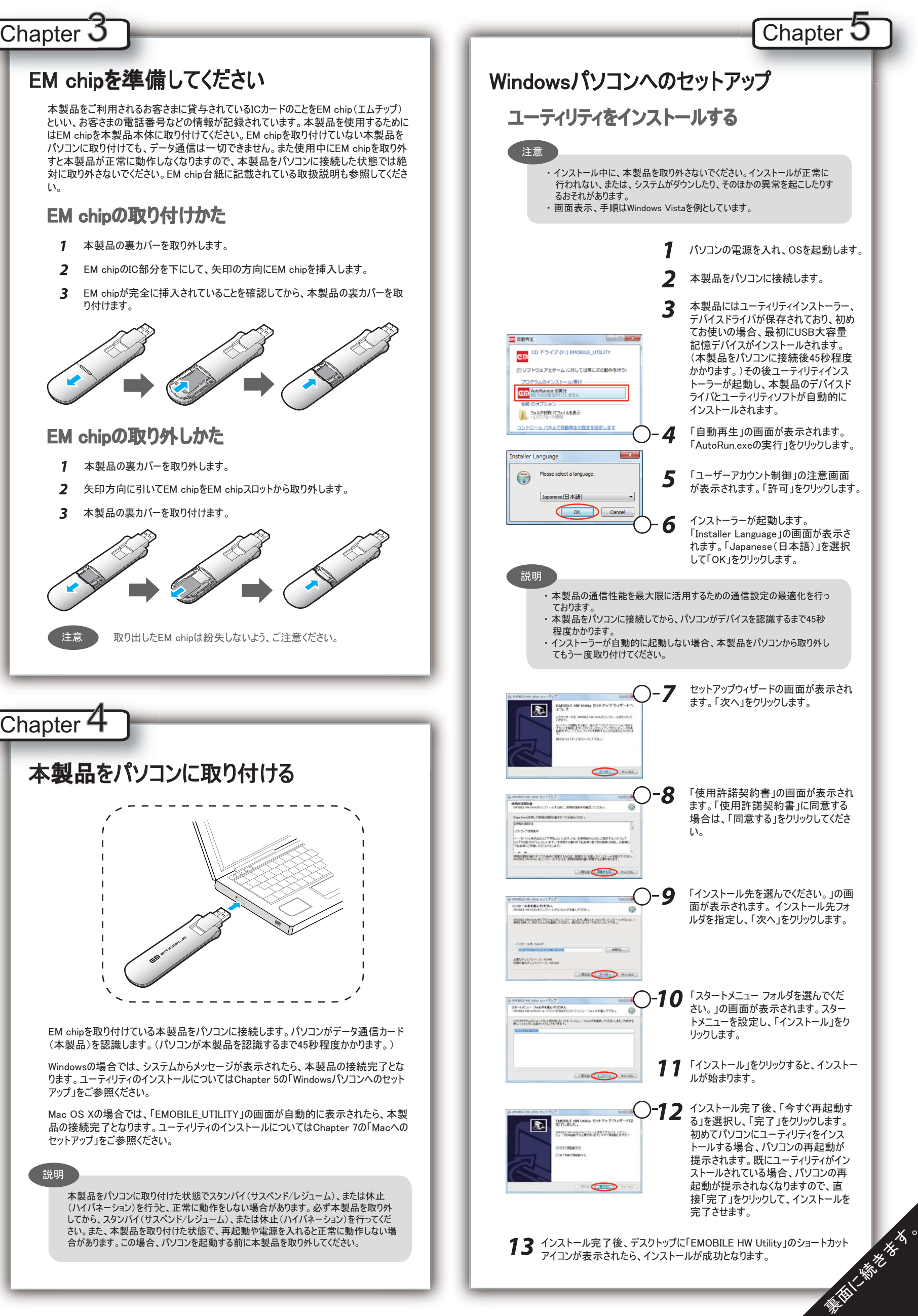

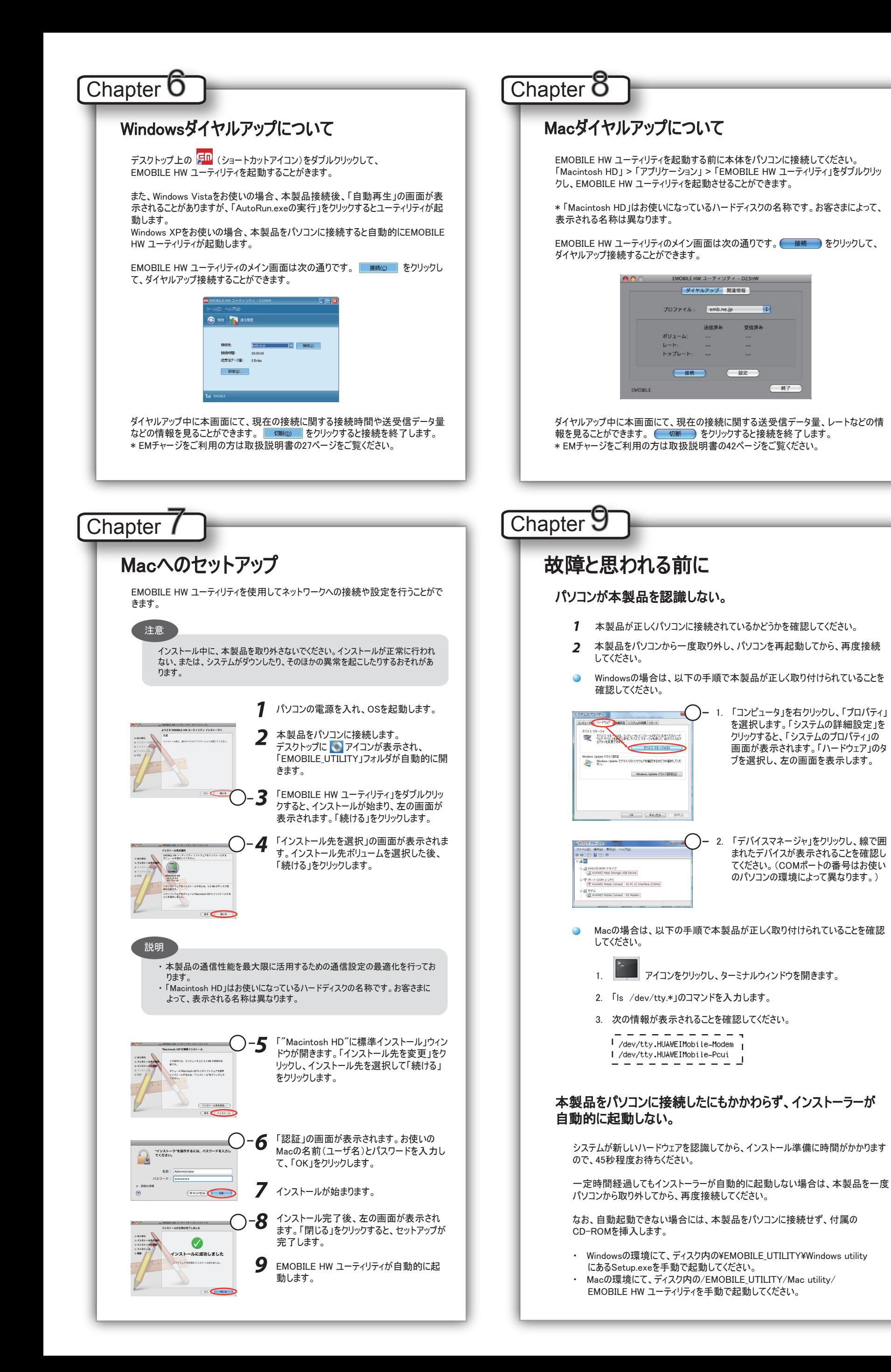

# インターネットへの接続が失敗した。

- サービスエリア内であることをご確認ください。
- ・ 電波状態が良くないところであれば、電波状態が良いところへ移動して、 もう一度接続してください。
- ・ 時間帯によって接続先が混雑している可能性もありますので、しばらくして からもう一度接続してください。
- Windowsの場合、ネットワークの関連設定を確認する手順。
- 1. メイン画面より、 ◎ をクリックします。
	- 2. あ定(S)... をクリックします。
	- 3. ナビゲーションツリーの「設定管理」をクリックし、各設定が正しく設定 されていることを確認してください。
- Macの場合、ネットワークの関連設定を確認する手順。
	- 1. メイン画面より、 ( 設定 ) をクリックします。
	- 2. アクセスポイント名(APN)が正しく設定されているかどうかをご確認く ださい。

## 通信がすぐに切れる。

- 1. 本製品とパソコンが正しく接続されていることを確認してください。
- 2. 電波状態が良くない場合があります。電波状態が良いところで確認してく ださい。
- 3. 本製品をパソコンから取り外してもう一度接続してください。
- 4. 上記の操作を行ってもなお接続できない場合、本製品を取り外してパソ コンを再起動し、もう一度接続してください。

### 通信速度が遅く感じる。

- 電波状態が良くない場合があります。電波状態の良いところで確認してくださ い。
- 回線の状態が良くないことがあります。時間を置いて再度試してください。

### PINコードを忘れた。 PINロック解除コードを知らない。 EM chipが完全ロック状態である。

ご契約先のお問い合わせ窓口にご連絡ください。

### EM chipが認識されない。

- 1. EM chipが正しく取り付けられているかどうかをご確認ください。詳細は Chapter 3の「EM chipの取り付けかた」をご参照ください。
- 2. EM chipが変形していないことを確認してください。
- 3. EM chipの金属端子部分にキズや腐食がないことを確認してください。
- 4. EM chip(特に金属端子部分)が汚れると認識できない場合もありますの で、柔らかい布で軽く拭き取ってください。
- 5. ご契約先のお問い合わせ窓口にご連絡ください。

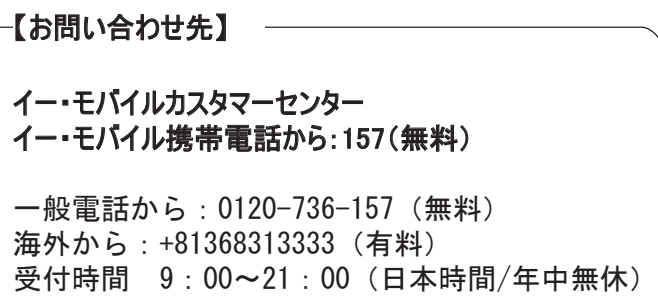

ホームページ http://emobile.jp/

発行年月: 2009年2月 第1版